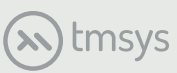

# Plan szkolenia z oprogramowania KD MAX

# **Dzień 1 9:00 - 16:00**

## **1. Konfiguracja PC**

### **2. Ustawienia środowiska pracy**

- Ustawienia skoku
- Grubość ściany
- Przyciąganie (snap)
- Autozapis

### **3. Budowa pomieszczeń za pomocą:**

- Ścian
- Gotowych szablonów
- Polilinii
- Podkładu .jpg

### **4. Budowa podłogi i sufitu**

- Region dowolny
- Szukanie regionu
- Wysokość pomieszczenia

### **5. Wstawianie drzwi, okien i innych elementów**

- Zmiana położenia w ścianie
- Edycja rozmiarów
- Wstawianie okna z biblioteki

### **6. Wymiarowanie**

- Autowymiarowanie
- Wymiar liniowy

### **7. Ustawianie stylu**

### **8. Omówienie interfejsu 3D**

- Panel nawigacyjny
- Widoki perspektywiczne
- Widoki ortogonalne i rozwinięcie ścian

### **9. Projekt aneksu kuchennego**

- Korzystanie z biblioteki mebli
- Dodawanie cokołu zlewu, blatu, AGD
- Zmiana kierunkuotwierania drzwi
- Zmiana frontów/uchwytów
- Wybór różnych kolekcji szafek

### **10. Edycja obiektów**

- Kopiuj, Obróć, Skaluj, Odbij
- Funkcja Równaj

### **11. Materiały**

- Wbudowana biblioteka
- Biblioteka zewnętrzna (drag&drop)
- Edytor materiału

### **12. Ustawienia wizualizacji**

- Oświetlenie
- Render

### **13. Projekt aneksu kuchennego (II)**

- Powtórzenie elementów z projektu I
- Edycja oraz tworzenie swojej biblioteki **1**/2

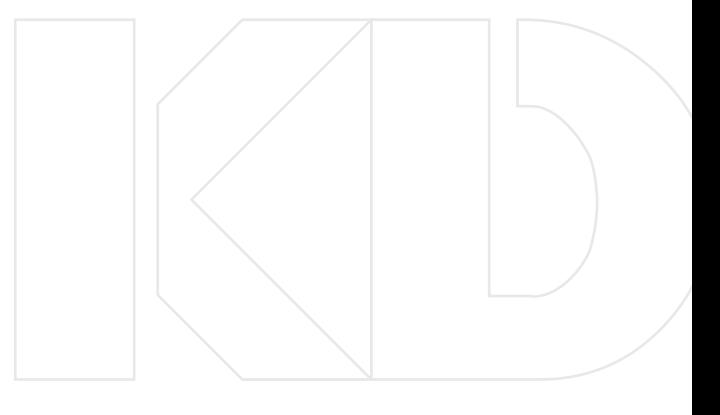

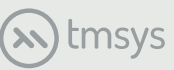

# **14. Ustawienia oświetlenia**

- Oświetlenie naturalne/słoneczne
- Oświetlenie sztuczne
- IES

### **15. Przygotowanie sceny do wizualizacji**

- Ustawienia kadru
- Ustawienia tła
- Oświetlenie
- Lista kamer

### **16. Omówienie silników renderujących**

- "Szybki Efekt", Raytrace, Photon

### **17. Dokumentacja techniczna**

- Eksport projektu do środowiska CAD
- Rysunek wykonawczy

### **18. Max Rozkrój/Wycena**

# **Dzień 2 9:00 - 16:00**

### **19. Projekt aneksu kuchennego (III)**

- Powtórka z dnia pierwszego

### **20. Biblioteka parametryczna**

### **21. Import modeli**

- Klonowanie obiektów
- Modele zewnętrzne .3ds / .skp

### **22. Moduł płytek CERAMIC (dla wersji PRO)**

(na projekcie łazienki)

### **23. Ustawienia parametrów materiału**

- Odbicie, Połysk, Chropowatość
- Skala / dopasowanie tekstury

### **24. Zaawansowane ustawienia oświetlenia / renderingu (opcjonalnie)**

### **25. Projekt szafy / garderoby**

- Tworzenie i edycja szafy
- Tworzenie skosu i przycinanie szafy skosem

### **26. Omówienie metod prezentacji**

- Wizualizacja
- iScan
- Animacja (opcjonalnie)
- Panorama 360
- iMeasure

**SWIATŁO**